Massachusetts College of Art and Design Studio Foundation Department

## Introduction to the Studio Foundation Sound Recorder Kits

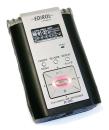

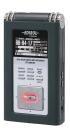

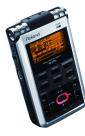

Version 5, revised January 22, 2013

Please send corrections and suggestions to david.tames@massart.edu

#### **Contents**

- 1. Title Page
- 2. What is sound?
- 3. Studio Foundation audio kits
- 4. Comparison of the three recorders
- 5. Power on the recorder
- 6. Format card and set recording settings
- 7. Your first recording
- 8. Listen to your recording
- 9. Selecting files for playback

- 10. Setting and monitoring levels (1/3)
- 11. Setting and monitoring levels (2/3)
- 12. Setting and monitoring levels (3/3)
- 13. Setting low cut and mic sensitivity
- 14. Display information during recording
- 15. Using the external microphone
- 16. Microphone placement (1/2)
- 17. Microphone placement (2/2)
- 18. Audio formats and sampling rate
- 19. Common audio file formats
- 20. Copying audio files to the Mac
- 21. Importing audio files into Final Cut
- 22. R-09 and R-09HR Configuration
- 23. R-05 Configuration
- 24. Additional sound resources

Thrown together by David Tamés, Media Arts Studio Manager, with contributions from Zak Ray, BA, Film/Video, 2011 and Bill Shamlian, Location Sound Recordist

## What is sound?

Sound is **vibrations of air particles** moving through the air...

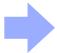

... that moves a diaphragm in the microphone which in turn gets translated into an **electrical signal...** 

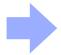

...that is converted to a stream of binary data and **stored in a digital format** by the camera or audio recorder and stored as a digital file.

The digital file can be can be played back by a computer or media player through speakers or headphones which in turn reproduce the vibrations originally recorded.

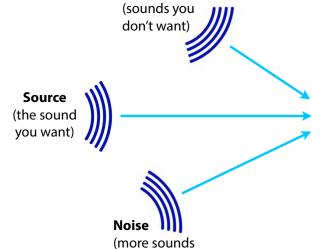

you don't want)

Reflections

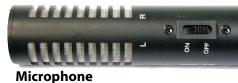

**Bonus:** distortion, coloration and noise are added by the microphone and additional noise

might be added by cables and electronic circuits along the way (the reproduced sound is never identical to the original)

## **Studio Foundation audio kits**

**Roland R-09**, **R-09HR**, and **R-05** digital audio recorder kits are available from the Studio Foundation Cage (the three models are very similar, this handout points out the salient differences).

The older **R-09** has an integrated Menu/Finder buttons unlike the R-09HR and R-05, plug-in power is selected via a switch on the back, it does not have a LIMITER, only Automatic Gain Control (AGC).

Real Roberts

Roberts

Roberts

Roberts

Roberts

Roberts

Roberts

Roberts

Roberts

Roberts

Roberts

Roberts

Roberts

Roberts

Roberts

Roberts

Roberts

Roberts

Roberts

Roberts

Roberts

Roberts

Roberts

Roberts

Roberts

Roberts

Roberts

Roberts

Roberts

Roberts

Roberts

Roberts

Roberts

Roberts

Roberts

Roberts

Roberts

Roberts

Roberts

Roberts

Roberts

Roberts

Roberts

Roberts

Roberts

Roberts

Roberts

Roberts

Roberts

Roberts

Roberts

Roberts

Roberts

Roberts

Roberts

Roberts

Roberts

Roberts

Roberts

Roberts

Roberts

Roberts

Roberts

Roberts

Roberts

Roberts

Roberts

Roberts

Roberts

Roberts

Roberts

Roberts

Roberts

Roberts

Roberts

Roberts

Roberts

Roberts

Roberts

Roberts

Roberts

Roberts

Roberts

Roberts

Roberts

Roberts

Roberts

Roberts

Roberts

Roberts

Roberts

Roberts

Roberts

Roberts

Roberts

Roberts

Roberts

Roberts

Roberts

Roberts

Roberts

Roberts

Roberts

Roberts

Roberts

Roberts

Roberts

Roberts

Roberts

Roberts

Roberts

Roberts

Roberts

Roberts

Roberts

Roberts

Roberts

Roberts

Roberts

Roberts

Roberts

Roberts

Roberts

Roberts

Roberts

Roberts

Roberts

Roberts

Roberts

Roberts

Roberts

Roberts

Roberts

Roberts

Roberts

Roberts

Roberts

Roberts

Roberts

Roberts

Roberts

Roberts

Roberts

Roberts

Roberts

Roberts

Roberts

Roberts

Roberts

Roberts

Roberts

Roberts

Roberts

Roberts

Roberts

Roberts

Roberts

Roberts

Roberts

Roberts

Roberts

Roberts

Roberts

Roberts

Roberts

Roberts

Roberts

Roberts

Roberts

Roberts

Roberts

Roberts

Roberts

Roberts

Roberts

Roberts

Roberts

Roberts

Roberts

Roberts

Roberts

Roberts

Roberts

Roberts

Roberts

Roberts

Roberts

Roberts

Roberts

Roberts

Roberts

Roberts

Roberts

Roberts

Roberts

Roberts

Roberts

Roberts

Roberts

Roberts

Roberts

Roberts

Roberts

Roberts

Roberts

Roberts

Roberts

Roberts

Roberts

Roberts

Roberts

Roberts

Roberts

Roberts

Roberts

Roberts

Roberts

Roberts

Roberts

Roberts

Roberts

Roberts

Roberts

Roberts

Roberts

Roberts

Roberts

◆ The newer R-09HR is similar to the R-09 with some differences: mic and headphone jacks are in different locations, Menu/ Finder are separate buttons, plug-in power is selected via a switch on the back, and offers a choice of Automatic Gain Control (AGC) or LIMITER.

**Roland R-09 and R-09HR kits include** additional accessories: CS-15 cardioid stereo microphone with grip/stand adapter, Tripod, A/C adapter, case (with an integral tripod socket).

Introduction to the Studio Foundation Sound Recording Kits v.5 (Sp13)

▼ The newest R-05 is similar to the R-09 and R-09HR with some minor differences: input and headphone volume buttons are on the front, and connectors are in different positions. Like the R-09HR it offer a choice of Automatic Gain Control (AGC) or LIMITER. Plug-in power (for external microphones) is set via the configuration menu

All kits include a 2 GB SD card, USB cable, headphones and two fully changed rechargeable batteries (which must be returned with the kit).

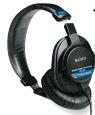

■ Sony MDR-7506 professional headphones are available for check-out when editing in the TIME labs.

3

# **Comparison of the three recorders**

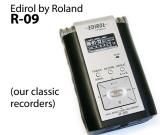

Edirol by Roland **R-09HR** 

(our newer

recorders)

Roland **R-05** 

(our newest recorders)

| Audio level control:        | Automatic Gain Control (AGC) or manual, no<br>Limiter function is available (enable AGC via<br>switch on the back)                                                                                                    | Automatic Gain Control (AGC) or manual<br>with Limiter function (turn on/off via switch<br>on back, choose which is enabled via INPUT<br>SETUP menu)                                                                                                    | Automatic Gain Control (AGC) or manual with Limiter function (turn on/off via switch on back, choose which is enabled via INPUT SETUP menu) |
|-----------------------------|----------------------------------------------------------------------------------------------------|----------------------------------------------------------------------------------------------------|----------------------------------------------------------------------------------------------------|
| Plug-in power:              | Enabled/disabled via INPUT SETUP menu.                                                                                                    | Enabled/disabled via switch on the back.                                                                                                    | Enabled/disabled via INPUT SETUP menu.                                                                                                    |
| USB connector:              | Behind bottom door (slide 1/2 way to access)                                                                                                    | Behind rubber cover on bottom, pry to open                                                                                                    | On the left hand side                                                                                                    |
| Headphone jack:             | On the left side                                                                                                    | On the top side                                                                                                    | On the left side                                                                                                    |
| Power button:               | Power button on the left side                                                                                                    | Power button on the right side                                                                                                    | Power switch is a slider on the right side                                                                                                  |
| Finder and Menu buttons:    | Combined, hold for 2 second to get to MENU                                                                                                    | Separate buttons                                                                                                    | Separate buttons                                                                                                    |
| Input level adjustment:     | On the left side of the recorder                                                                                                    | On the left side of the recorder                                                                                                    | On the front face of the recorder                                                                                                    |
| Headphone level adjustment: | On the right side of the recorder                                                                                                    | On the right side of the recorder                                                                                                    | On the front face of the recorder                                                                                                    |
| Kits includes:              | R-09 recorder, USB cable, closed-ear<br>headphones, SD card, freshly charged<br>batteries, CS-15 external cardioid stereo<br>microphone with boom pole adapter, (enable<br>plug-in power to use). tripod, AC adapter,<br>and recorder case | R-09HR recorder, USB cable, closed-ear headphones, SD card, freshly charged batteries, CS-15 external cardioid stereo microphone with boom pole adapter, (enable plug-in power to use), trjood, AC adapter, and recorder case, all ready to go in a carrying case. | R-05 recorder, USB cable, closed-ear<br>headphones, SD card, and freshly charged<br>batteries, all ready to go in a lunch box.              |

## Power on the recorder

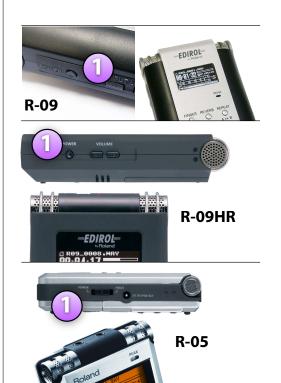

- To power on, press the **POWER** button (R-09 or R-09HR) and hold for a second or so; or slide the **POWER** slider (R-05) and hold for a second or so.
- 2. Check the **battery level**: all white (all black on the R-05 display) = 100% full\*
- 3. If using external microphone, make sure **Plug-In power** is ON (can be turned on via INPUT SETUP Menu on R-09/R-05 or the switch on the back of R-09HR)

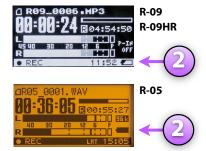

 For an accurate reading you must set the match battery type. Recorders are sent out with rechargeable Nickel Metal Hydride (Ni-HM) batteries (see slides 18-19 for more on recorder configuration)

Every time you check out a recorder from the cage, the first thing you should do is:

# Format card & set recording settings

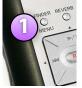

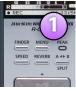

Introduction to the Studio Foundation Sound Recording Kits v.5 (Sp13)

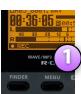

R-09

R-09HR

R-05

Menu SELECT

1 Recorder Setup

2 Player Setup

3 Display Setup

4 Power Manage

5 Input Setup

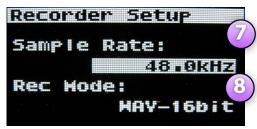

- 1. On the R-09: press the **FINDER MENU** button and hold it down for a moment until the SELECT menu appears or on the R-09HR or R-05: press the **MENU** button.
- 2. Navigate using the ▼ and ▲ buttons to select 9 SD CARD and press REC
- 3. Navigate using the  $\nabla$  and  $\triangle$  buttons to select **FORMAT** and press  $\bullet$ REC,
- 4. Press the ▶ button to select **Yes**, then press •REC (it will say, "Now Processing") when done, Press **MENU** to return to the menu
- 5. Navigate using the ▼ and ▲ buttons to select **RECORDER SETUP** and press •REC
- 6. Press the ▶▶ or ◀ ◀ buttons to select the Sample Rate (choose 48kHz)
- 7. Navigate using the ▼ to select Record Mode, then press the ▶▶ or ◀ ◀ buttons to select Record Mode (**choose WAV-16bit**).
- 8. You can navigate back to the Sample Rate using the button, and then press **FINDER MENU** on the R-09 or **MENU** on the R-09HR or R-05 to return to the Menu.

See pp. 26-28 of the R-09 Owners Manual or pp. 34-36 of the R-09HR Owners Manual or pp. 31-42 of the R-05 Owners Manual for more information.

## Your first recording

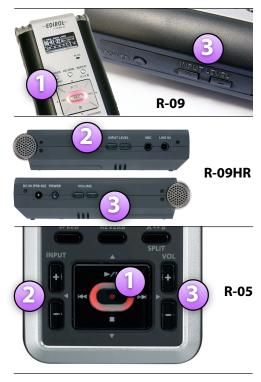

- 1. Press the ●REC button, the red flashes, indicating **Record-Standby** mode
- 2. If you are not using AGC (Automatic Gain Control)\*, press the + or **INPUT level** buttons to adjust the level of the recording so the meter in the display has peaks averaging between -12 and -6 (0 being the maximum level). More later on setting levels.
- 3. Adjust the **headphone volume level** to a comfortable monitoring level, this does not affect the level of the actual recording.
- 4. Press the ●REC button to start **Recording**
- 5. Press when you're finished recording

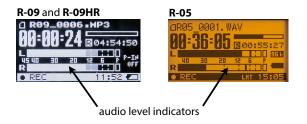

Introduction to the Studio Foundation Sound Recording Kits v.5 (Sp13)

# Listen to your recording

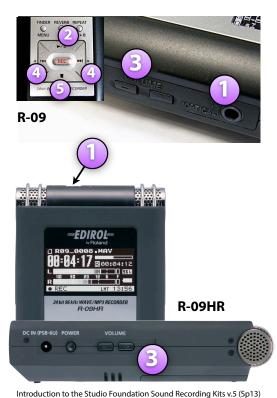

- 1. Connect headphones to the headphone jack
- 2. Press ▶ to begin playback
- 3. Press the + or VOLUME buttons on the side panel to adjust the playback levels
- To move forward or backwards in the recording, press and hold the ► ► or ◀ ◀ buttons
- 5. When finished, press ■

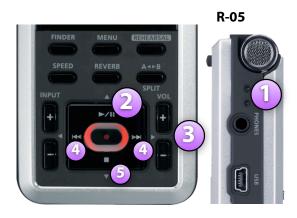

# **Selecting files for playback**

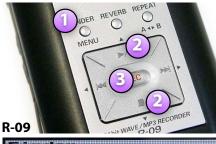

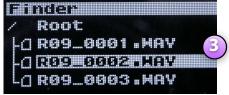

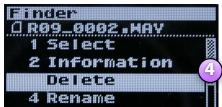

Each time you record, the recorder creates a new audio file on the SD memory card, to view and select individual files for playback:

- 1. Press the **FINDER MENU** button on the R-09 (or the **FINDER** button on R-09HR and R-05)
- 2. Navigate through the list up and down using the ▼ and ▲ buttons.
- 3. To play a specific file, press ●REC twice, then press ▶
- 4. For other options, press ●REC once, then navigate with the ▼ and ▲ buttons to select your choice (e.g. SELECT, INFORMATION or DELETE) and then press ●REC

Note: The recorder allows you to rename files, refer to the manual for how to do this, however, this is easier to do once you move the files to your project folder.

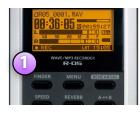

R-09HR ▶

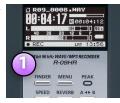

**◀** R-0.

Compared to the R-09, the R-09HR and R-05 menus may have additional options, but the menu options are very similar. Introduction to the Studio Foundation Sound Recording Kits v.5 (Sp13)

q

# **Setting & monitoring levels**

1/3

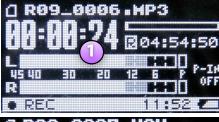

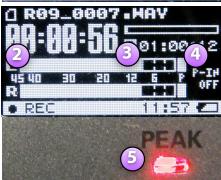

#### Notes:

- 1. These screens are of the R-09, the R-09HR and R-05 screens are a little different, but essentially the same;
- 2. The numbers on the meter refer to db (decibels, a unit of sound measure) below 0db "full scale" (the maximum level that can be recorded).

Introduction to the Studio Foundation Sound Recording Kits v.5 (Sp13)

- 1. The audio level meters show you the audio signal level relative to 0, which is full scale. Numbers on the meter refer to dB (decibels, ratios used to measure sound)
- 2. Levels below -40 db are too low, the sound you are recording will be lost amongst the noise inherent in the system.
- 3. Levels with peaks that are dancing between -12 to -6 db on the meters is a nice happy medium, it's OK for soft passages to go down to -30 as long as you're getting some peaks in the vicinity of -12 to -6 db.
- 4. Levels that peak beyond 0 on the meters (full scale) trigger the "P" peak indicator and red PEAK light are too high. This means that the audio waveform peaks are being chopped off resulting in a harsh and raspy sound.

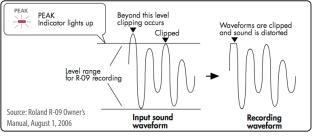

#### 2/3

# **Setting & monitoring levels**

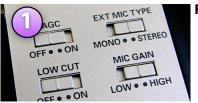

R-09

R-09HR LIMITER/AGO LOW CUT MIC GAIN

1. Adjusting levels manually provides the best results, however, in a pinch, especially when recording with lots of variation between soft and loud you can't predict or control, turn on Automatic Gain Control (AGC) to let the recorder adjust levels automatically.

2. If you are using an R-09HR or R-05 recorder, we suggest enabling the LIMITER which will gracefully curtail peak audio to avoid distortion. The LIMITER is turned on via the switch on the back of the recorder. However, the actual processor (AGC or LIMITER) used is determined by the choice selected in the Input Settings Menu on the R-09HR and R-05 recorders. The R-09 does not have a LIMITER.

> 3. Always monitor your recording with good headphones that provide sound isolation.

4. Most earbuds are not as good as professional headphones for monitoring, however, if you have to use them, use the type that provides good sound isolation. Professional earbuds do exist.

R-05

Sony MDR-7506 professional headphones are available for checkout from the cage for critical monitoring and editing..

Introduction to the Studio Foundation Sound Recording was v

# **Setting & monitoring levels**

**Automatic Gain Control (AGC)** 

Manual input settings with Limiter (Limiter not available on R-09) peaks of

**Recorded Signal** 

Manual input settings without Limiter

3/3

-6• -12• -20• -40 • -45

level of recorded signal is normalized

recorded signal are compressed recorded signal are clipped

peaks of

What's going on?

Input Signal

AGC circuit is automatically raising the input gain during soft passages and reducing the input gain during loud passages, normalizing the audio levels in the recording.

A limiter circuit compresses the loudest passages of the input signal while not affecting the levels of softer passages.

The recorder is not doing any processing of the input signal.

You don't have to worry about setting levels, except to choose High or Low microphone sensitivity depending on the overall intensity of the sounds.

No pumping of the noise floor between loud and soft passages. Moderate peaks will be compressed without distortion.

The natural dynamics of the sounds you are recording are captured as faithfully as possible.

Cons

The dynamic range of the sound will be flattened, with softer sounds louder than normal and there will be pumping up and down of the background noise as loud passages come and go during the recording

The dynamics are somewhat flattened, impairing the natural dynamic range of the sounds being recording. You still need to manually set the appropriate microphone sensitivity and input levels.

If peaks above 0dBFS are encountered, the sound will have unpleasant raspy artifacts caused by clipped waveforms. It is extremely critical to set the right input levels to avoid the peaks.

# **Setting low cut and mic sensitivity**

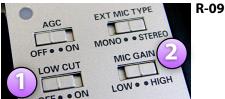

OFF . ON OFF . ON

R-09HR

R-05

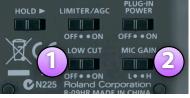

1. Turn the LOW CUT filter ON to eliminate lowfrequency rumble. Good when recording dialog since it cuts low frequencies that are below the vocal range. Sometimes intense low frequencies will throw off your levels. Set the LOW CUT filter OFF when you actually want these low frequencies in your recording, e.g. recording low-frequency sound effects.

- 2. Adjust overall sensitivity with the MIC GAIN switch as needed:
  - a. If audio levels are two high after adjusting the input levels, set MIC GAIN to the L (LOW) position to reduce the sensitivity of the microphone.
  - b. If audio levels are two low after adjusting the input levels, set MIC GAIN to the H (HIGH) position to increase the sensitivity of the microphone.

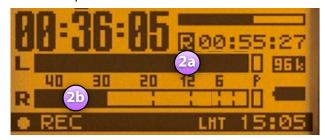

Introduction to the Studio Foundation Sound Recording Kits v.5 (Sp13)

# Display information during recording

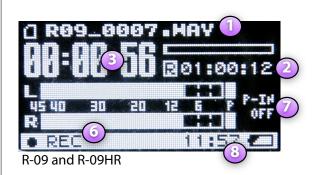

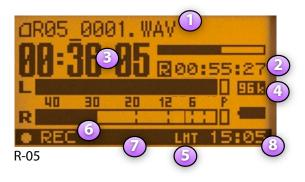

- 1. Current file name
- 2. Time remaining for recording on SD card\*
- 3. Elapsed recording time
- 4. Sampling Rate (not shown on R-09)
- 5. Limiter status (not shown on R-09): on R-09HR displays: LHT if on or LHT if off; on R-05 displays: LHT if on, or LHT if off.
- 6. Record-Standby / Record Status
- 7. Plug-in power status (not shown on R-09): on R-09HR displays ON or OFF; on R-05 displays F-IH if on or F-IH if off, but only when external microphone is selected.
- 8. Current time of day
- \* Most recorders in the cage have a 2GB SD card installed, allowing for 166 minutes of recording time when the recorder is set to sampling rate: 48 KHz and recording format: WAV-16-bit. Note, however, that some recorders have a 1GB SD card, so the recording time will be reduced to 96 minutes when using those recorders.

# Using the external microphone

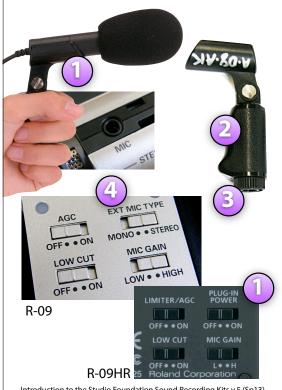

The older R-09 and R-09HR kits come with a CS-15 external cardioid stereo microphone. R-05 kits do not include an external microphone, however, small shotguns and lavaliere microphones are available as separate checkout items, check with the cage monitor on duty for more information.

- 1. The mic w/ foam windscreen makes it easier to place the mic where it needs to be. Turn on "plug-in power" (This is done via MENU setting with the R-09; via switch on the back of the R-09HR) to power the mic. Plugs into top of recorder.
- 2. The stand adapter can be used as a small pistol-grip.
- 3. An adapter ring is threaded into the base of the stand adapter. Leave it in to attach to a boom pole with a 3/8" tip, remove it to attach to a mic stand with a 5/8"-27 tip.
- 4. If you set EXT MIC TYPE to "MONO" (this is selected with the switch show on the R-09 or via the MENU on the R-09HR) the input of the left channel is routed to both the left and right channels on the recorder.

Reflections

(Reverberation)

Introduction to the Studio Foundation Sound Recording Kits v.5 (Sp13)

# Microphone placement 1/2

Try to record close to your source because sound intensity falls off rapidly, for example, doubling the distance from the source cuts the intensity to a fourth of what it was before.

Keep in mind you're actually recording:

- 1. The **direct sound** from the source,
- 2. The **reflected sound** from surfaces close to the source (reverberation), and
- 3. the background noise

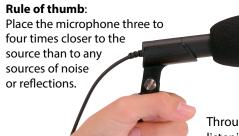

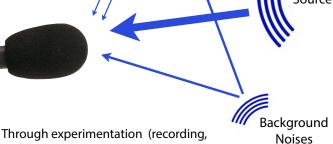

listening, reflecting on what your recorded,

repeating the process under various circumstances) you will begin to understand the nuances of microphone placement.

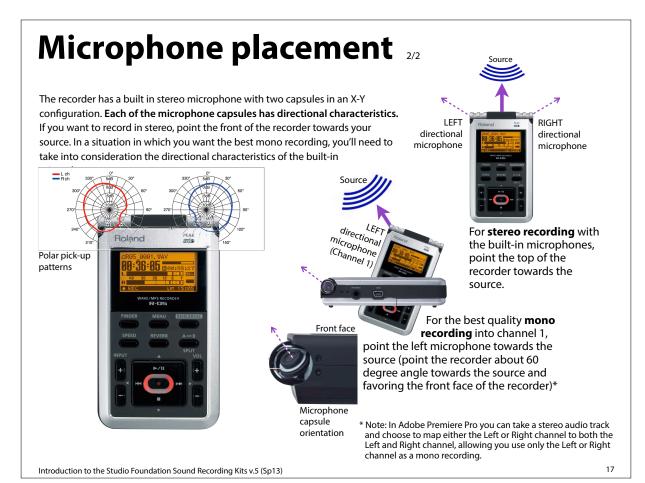

# **Audio formats and sampling rates**

1/2

Analog audio signals are digitized and stored in a digital file structured in a particular format. The **WAV audio file format** encodes data using lossless compression. Lossless means there is no change to the audio as a result of encoding into this format. This is the format we'll use for TIME assignments.

The MP3 audio file format uses a lossy compression algorithm. Lossy means there are noticeable differences between the original and the compressed version. MP3 was designed to reduce the amount of data required to represent the audio recording and still sound acceptable, however, it does not sound as good as uncompressed audio. An MP3 file created using a bit rate setting of 128k bits per second will result in a file that is about about 1/10th the size of the same file stored in the WAV audio format. MP3 compression techniques use psychoacoustic models to discard or reduce precision of signal components less audible to human hearing, and

recording the remaining information in an efficient manner. This is relatively similar to the principles used by JPEG, an image compression format.

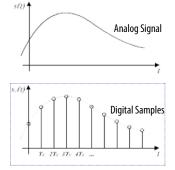

The recorders can record files in the WAV or MP3 audio file formats using one of several sampling rates including 44.1 kHz (the audio CD standard) and 48 kHz (the Digital Video standard). In addition, the bit depth (number of digital bits used in encoding each sample) can be set to16-bits or 24-bits. With these recorders there is no practical difference between 16 and 24 bit

recordings in most circumstances, so stick with 16-bit recording, which will be compatible with Final Cut Express.

The recorders can record to MP3 files at several data rates (64kbps to 320kbps). The higher the rate, the better the quality of the sound. MP3 is idea to use when minimal file size is the priority, for example, recording a lecture or when sharing files that will be downloaded over the web. You can always convert high quality audio to MP3, so work with WAV files for recording and editing and convert to MP3 later if needed.

#### **The Bottom Line**

For your TIME assignments, set the audio recorder to:

- Sampling Rate: 48 kHz
- Record Format: WAV, 16-bit this is the digital video standard we recommend for your field audio recordings.

Image by Kordas, source: <a href="http://en.wikipedia.org/wiki/Sampling\_rate">http://en.wikipedia.org/wiki/Sampling\_rate</a>, released under the terms of the GNU Free Documentation License

## Common audio file formats

A codec (Compressor/Decompressor) is a method of compressing (encoding) and decompressing (decoding) audio that make it easier to store and play on a computer. There are many popular codecs in use, including:

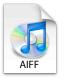

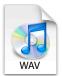

**AIFF** (or AIF) and **WAV** (or Wave) are uncompressed file format suitable for field recording and editing.

These file formats are lossless: they don't degrade the quality of the audio signal in the encoding / decoding process, on the other hand, they are very large compared to AAC and MP3 files.

Configure your recorder to record in the WAV format for best results.

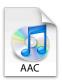

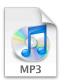

**AAC** (Advanced Audio Codec) and **MP3** (MPEG Layer 3) are compressed file format suitable for distribution of audio due to their compact size.

These file formats are lossy: they degrade the quality of the audio signal in the encoding / decoding process.

Avoid using these formats for your master recordings and editing.

Introduction to the Studio Foundation Sound Recording Kits v.5 (Sp13)

19

# Copying audio files to the Mac

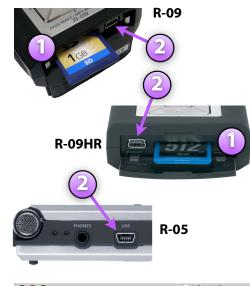

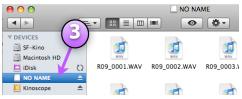

- 1. With the recorder turned off, open the bottom of the R-09 to reveal the USB socket, on the R-09 the door slides, on the R-09HR it's a rubbery door you pry open, with the R-05 the USB port is on the left hand side.
- 2. **Connect** the end of the **USB cable** with the small connector to the recorder and the other end to the Mac
- 3. **Turn on the recorder**, the display will show "USB Storage". A volume will appear on the Mac desktop (as well as the Sidebar) named "NO NAME" or "Untitled", double click on the icon (or single click on it in the sidebar) to open
- 4. **Select** the desired files and **drag** them to a **folder** located in your project folder on your external hard drive
- 5. When you're done, **eject** the recorder from the desktop by right-clicking and choosing "Eject" or dragging the disk icon to the trash can
- 6. **Disconnect the USB cable** (and close the bottom door if using an R-09 or R-09HR)

Introduction to the Studio Foundation Sound Recording Kits v.5 (Sp13)

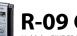

# R-09 Configuration Hold the FINDER/MENU button for two seconds to enter configuration menu

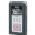

# R-09HR Configuration Press the MENU button to enter configuration menu

| Category        | Menu/Effect                                                                                                    | Value<br>(Default value in bold)           | Procedure   | Category          | Menu/Effect                                                                                                    | Value<br>(Default value in bold)                                    | Procedure |
|-----------------|----------------------------------------------------------------------------------------------------|--------------------------------------------|-------------|-------------------|----------------------------------------------------------------------------------------------------|---------------------------------------------------------------------|-----------|
|                 | Sample Rate Rate Sets the sampling frequency when recording.                                                                                       | 44.1.48                                    | p. 74       |                   | Sample Rate Rate Sets the sampling frequency when recording.                                                                            | 44.1.48.0,88.2/96.0                                                 | р. 84     |
| Recorder Setup  | Rec Mode Sets the song type (recording mode) when recording.                                                                                       | MP3 64/96/128/<br>192/224/320<br>WAV 16/24 | p. 75       | Recorder<br>Setup | Rec Mode<br>Sets the song type (recording mode) when recording.                                                                         | MP3 64/96/128/<br>192/224/320<br>WAV 16/24                          | p. 85     |
|                 | Max File Size                                                                                                    |                                            |             |                   | File Name<br>Sets how file names are assigned.                                                                                          | Date/Name                                                           | p. 86     |
|                 | Sets a limit on the file size of the file generated dur-<br>ing recording.                                                                         | 64MB/128MB/256MB/<br>512MB/1GB/ <b>2GB</b> | p. 76       |                   | Max File Size Sets a limit on the file size of the file generated during recording.                                                     | 64MB/128MB/256MB/<br>512MB/1GB/ <b>2GB</b>                          | p. 87     |
|                 | Play Mode<br>Sets the order songs are played back.                                                                                                 | SINGLE/SEQUENTIAL/<br>SHUFFLE              | p. 77       |                   | Play Mode<br>Sets the order songs are played back.                                                                                      | SINGLE/SEQUENTIAL/<br>SHUFFLE                                       | p. 88     |
| Player Setup    | Repeat Sets whether to use repeat playback.                                                                                                    | OFF/ON                                     | p. 78       |                   | Repeat Sets whether to use repeat playback.                                                                                             | OFF/ON                                                              | p. 89     |
|                 | Brightness                                                                                                    | 1-5-10                                     | p. 79       | Player            | Preview Monitor Sets whether sound is played from the monitor speaker.                                                                  | OFF/ <b>ON</b>                                                      | p. 90     |
|                 | Adjusts the display brightness.  Peak Hold Sets peak hold for the Level Meter.                                                                     | OFF/ON                                     | p. 80       | Setup             | Speed Sets the playback speed when the [SPEED Button] is pressed.                                                                       | 50%, 60%, <b>70%</b> , 80%,<br>90%, 110%, 120%,<br>130%, 140%, 150% | p. 91     |
| B: 1 G:         | Display Timer Sets the time to wait for some input before darken-                                                                                  | OFF/2/5/10/20                              | p. 81       |                   | Rev Type<br>Selects the reverb type.                                                                                                    | HALL1/HALL2/ROOM/<br>PLATE                                          | p. 92     |
| Display Setup   | ing the screen.                                                                                                    | 211, 2, 0, 10, 20                          | p. 01       |                   | Rev Depth<br>Sets the depth for the reverb                                                                                              | 1-10                                                                | p. 93     |
|                 | Rec/Peak LED The [REC Indicator] and [PEAK Indicator] can be                                                                                       | (0)                                        |             |                   | Brightness<br>Adjusts the display brightness.                                                                                           | 1-5-10                                                              | p. 94     |
|                 | linked to the Display Timer settings. When the dis-<br>play goes dark, the [REC Indicator] and [PEAK In-<br>dicator] also turn off.                | OFF/ON                                     | p. 82       |                   | Peak Hold<br>Sets peak hold for the Level Meter.                                                                                        | OFF/ <b>ON</b>                                                      | p. 95     |
|                 | Auto Power Off                                                                                                    | OFF /2 /5 /10 /15 /20 /                    |             | Display<br>Setup  | Display Timer Sets the time to wait for some input before darkening the screen.                                                         | OFF/2/ <b>5</b> /10/20                                              | p. 96     |
| Power<br>Manage | Sets the time to wait for input before turning off the power.                                                                                      | OFF/3/5/10/15/ <b>30</b> /<br>45/60        | p. 83       |                   | Rec/Peak LED The [REC Indicator] and [PEAK Indicator] can be linked to the Display Timer settings. When the display goes dark, the [REC | Normal/Power Save                                                   | p. 97     |
| manage          | Battery Sets the battery type used.                                                                                                    | ALKALINE NI-MH                             | p. 84       |                   | Indicator] and [PEAK Indicator] also turn off.                                                                                          | ,                                                                   | F         |
|                 | Rec Monitor Sw                                                                                                    |                                            | Power       | Power             | Auto Power Off Sets the time to wait for input before turning off the power.                                                            | OFF/3/5/10/15/ <b>30</b> /<br>45/60                                 | p. 98     |
|                 | Turn on when monitoring the input sound with<br>headphones during recording. Turn off when not<br>monitoring.                                      | OFF.ON                                     | p. 85       | Manage            | Battery<br>Sets the battery type used.                                                                                                  | ALKALINE NI-MH                                                      | p. 99     |
| Input Setup     | Plug-in Power Set to on when connecting a plug-in powered mi-                                                                                      |                                            |             |                   | Rec Monitor Sw Turn on when monitoring the input sound with headphones during recording. Turn off when not monitoring.                  | OFF.ON                                                              | p. 100    |
|                 | crophone (compact condenser microphone that re-<br>quires a power supply when used with a PC or<br>other device) is connected to the MIC jack, 2.5 | OFF/ON*                                    | p. 86       | Input<br>Setup    | EXT Mic Type Changes the type of the microphone connected to the microphone jack.                                                       | MONO STEREO                                                         | p. 101    |
|                 | volts are supplied.                                                                                                    |                                            |             |                   | Limiter/AGC Sets the function of the LIMITER/AGC switch.                                                                                | Limiter AGC                                                         | p. 102    |
| Date & Time     | Sets the date and time.                                                                                                    | _                                          | p. 87       |                   | Low Cut Freq Sets the frequency to apply Low Cut                                                                                        | 100 Hz/ <b>200 Hz</b> /400 Hz                                       | p. 103    |
| SD Card         | Information Shows information about the SD memory card.                                                                                            | _                                          | p. 88       | Remote<br>Control | Remote Control Sets whether to accept remote control operations.                                                                        | Disable/Enable                                                      | p. 104    |
| op cara         | Format Formats the SD memory card.                                                                                                    | _                                          | p. 19       | Date &<br>Time    | Sets the date and time.                                                                                                    | _                                                                   | p. 105    |
| Factory Reset   | Initializes the R-09.                                                                                                    | _                                          | p. 89       |                   | Information                                                                                                    | _                                                                   | p. 106    |
| Source: Roland  | l R-09 Owner's Manual, August 1, 2006                                                                                                    | *Set ON if using ex                        | ternal mic. | SD Card           | Shows information about the SD memory card.  Format Formats the SD memory card.                                                         | _                                                                   | p. 27     |
|                 |                                                                                                    | _                                          |             | Factory<br>Reset  | Initializes the R-09HR.                                                                                                    | _                                                                   | p. 107    |
|                 | Recommended settings are circle                                                                                                    | d 🌙                                        |             |                   | oland R-09HR Owner's Manual, October 1, 2007                                                                                            |                                                                     | <u> </u>  |

Menu item / Effect

Sampling Rate
Specifies the sampling rate for recording (p. 42).

\* You can't select 88.2 or 96.0 if Rec Mode is set to MP3 or WAV+MP3.

Category

21

Value (default value: bold)

44.1 48.0, 38.2, 96.0

## **R-05 Configuration**

Introduction to the Studio Foundation Sound Recording Kits v.5 (Sp13)

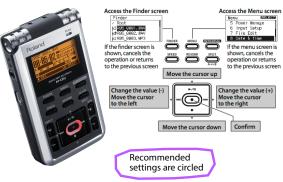

| Category     | ntegory Menu item / Effect                                                                                                    |                                            |
|--------------|----------------------------------------------------------------------------------------------------|--------------------------------------------|
| Power Manage | Auto Power Off Specifies the time after which the power will turn off if no operation has been performed. (Units: seconds)                                                                                  | OFF, 3, 5, 10, 15, <b>30</b> , 45, 60      |
|              | Battery Specifies the type of battery that is installed.                                                                                                    | alkalin , NI-MH                            |
| Input Setup  | Rehearsal Time Specifies the length of time that will be used to automatically set the recording level (p. 45).                                                                                             | Manual, 30sec, <b>1min</b> , 3min,<br>5min |
|              | Rec Monitor Sw<br>Specifies whether the audio input will be monitored via headphones<br>during recording.                                                                                                   | OFFON                                      |
|              | EXT Mic Type Specifies the type of mic that is connected to the mic jack (p. 53).                                                                                                    | Mono, Stereo                               |
|              | Plug-in Power Turn this ON if you've connected a plug-in powered mic (a small condenser mic that requires power to be supplied, such as used with a computer). A voltage of 2.5 V will be supplied (p. 53). | OFF, ON                                    |
|              | Limiter, AGC Specifies the function of the [LIMITER] switch (p. 49).                                                                                                    | Limiter AGC                                |
|              | Low Cut Freq. Selects the frequency of the [LOW CUT] switch (p. 50).                                                                                                    | 100 Hz 200 Hz 400 Hz                       |

| ,      | Menu item / Effect                                                                                                    | Value (default value: bold)                |
|--------|----------------------------------------------------------------------------------------------------|--------------------------------------------|
| lanage | Auto Power Off Specifies the time after which the power will turn off if no operation has been performed. (Units: seconds)                                                                                  | OFF, 3, 5, 10, 15, <b>30</b> , 45, 60      |
|        | Battery Specifies the type of battery that is installed.                                                                                                    | alkalin , NI-MH                            |
| tup -  | Rehearsal Time Specifies the length of time that will be used to automatically set the recording level (p. 45).                                                                                             | Manual, 30sec, <b>1min</b> , 3min,<br>5min |
|        | Rec Monitor Sw<br>Specifies whether the audio input will be monitored via headphones<br>during recording.                                                                                                   | OFFON                                      |
|        | EXT Mic Type Specifies the type of mic that is connected to the mic jack (p. 53).                                                                                                    | Mono, Stereo                               |
|        | Plug-in Power Turn this ON if you've connected a plug-in powered mic (a small condenser mic that requires power to be supplied, such as used with a computer). A voltage of 2.5 V will be supplied (p. 53). | OFF, ON                                    |
|        | Limiter, AGC Specifies the function of the [LIMITER] switch (p. 49).                                                                                                    | Limiter AGC                                |
|        | Low Cut Freq. Selects the frequency of the [LOW CUT] switch (p. 50).                                                                                                    | 100 Hz 200 Hz 400 Hz                       |

| Recorder Setup | Specifies the type of file for recording (p. 41).  * You can't select MP3 or WAV+MP3 if Sampling Rate is set to 88.2 or 96.0.                   | MP3-128 kbps, MP3-160 kbps,<br>MP3-192 kbps, MP3-224 kbps,<br>MP3-320 kbps,<br>WAV+MP3<br>(WAV-16 bit+MP3-128 kbps) |  |
|----------------|----------------------------------------------------------------------------------------------------|----------------------------------------------------------------------------------------------------|--|
|                | Pre-Rec<br>Specifies whether Pre-Rec will be enabled (p. 50).                                                                                   | OFF, ON                                                                                                    |  |
|                | File Name Specifies how the file name is to be assigned.                                                                                        | Date, Name                                                                                                    |  |
|                | Auto Rec Start Specifies the Auto Rec Start setting (p. 51).                                                                                    | OFF, 2sec, 5sec, 10sec,<br>Level1, Level2, Level3                                                                   |  |
|                | F-IIA Time                                                                                                    | 64MB, 128MB, 256MB, 512MB,                                                                                          |  |
| Category       | Menu item / Effect                                                                                                    | Value (default value: bold)                                                                                         |  |
| Player Setup   | Play Mode<br>Specifies the order in which files will play (p. 64).                                                                              | SINGLE, <b>SEQUENTIAL</b> ,<br>SHUFFLE                                                                              |  |
|                | Repeat Specifies whether Repeat will be enabled (p. 64).                                                                                        | OFF, ON                                                                                                    |  |
|                | <b>Speed</b> Specifies the playback speed when [SPEED] is pressed (p. 67).                                                                      | 50, 60, <b>70</b> , 80, 90, 110, 120, 130, 140, 150                                                                 |  |
|                | Rev Type<br>Specifies the type of reverb (p. 68).                                                                                               | HALL1, HALL2, ROOM, PLATE                                                                                           |  |
|                | Rev Depth Specifies the depth of reverb (p. 68).                                                                                                | 1-10                                                                                                    |  |
|                | Contrast Adjusts the contrast of the characters in the display.                                                                                 | 1-5-10                                                                                                    |  |
| Display Setup  | Backlight Adjusts the brightness of the display backlight.                                                                                      | OFF, 1, 2, 3                                                                                                    |  |
|                | <b>Display Timer</b> Specifies the time after which the display backlight will be darkened if no operation has been performed. (Units: seconds) | OFF, 2, <b>5</b> , 10, 20                                                                                           |  |
|                | Rec/Peak LED Specifies whether the REC indicator and PEAK indicator will also go dark in conjunction with the Display Timer.                    | Normal, Power Save                                                                                                  |  |
| Language       | Selects the language shown in the display.                                                                                                    | English, Japanese                                                                                                   |  |
| File Edit      | Switches whether the original unedited file will be retained when executing a file editing operation (Divide, Combine, or Trim).                | OFF, ON                                                                                                    |  |
| Date & Time    | Specifies the date and time (p. 30).                                                                                                    | _                                                                                                    |  |
| SD Card        | Information Displays information about the SD card.                                                                                             | _                                                                                                    |  |
|                | Format<br>Formats the SD card (p. 34).                                                                                                    | _                                                                                                    |  |
| Factory Reset  | Resets the R-05 to the factory-set condition.                                                                                                   | _                                                                                                    |  |

Source: Roland R-05 Owner's Manual, 2010

## **Additional sound resources**

#### **Books**

# Ty Ford's Audio Booteamp Field Guide Freeding you need to go good state out widow short.

#### **Audio Bootcamp Field Guide**

by Ty Ford

Concise introduction to professional sound recording.

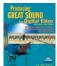

## Producing Great Sound for Digital Video

by Jay Rose (second edition)
A comprehensive introduction to sound recording for digital video.

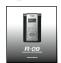

R-09, R-09HR, R-05 Owner's Manuals Available for download from the SF web site, sf.massart.edu

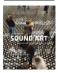

## Sound Art: Beyond Music, Between Categories

by Alan Licht and Jim O'Rourke Traces the history of sound art

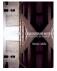

## Background Noise: Perspectives on Sound Art

by Brandon LaBelle Argues that sound art should be at the center of contemporary art and culture

#### Websites

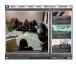

#### sf.massart.edu

You can download TIME handouts and more from the Studio Foundation web site (from the home page on Resources, then choose TIME)

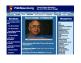

## filmsound.org

An excellent resource for learning about film sound, applicable to video, run by Sven Carlsson, a media teacher

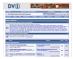

#### dvinfo.net

A "real-names, real-information" video production discussion site founded by Chris Hurd

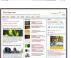

#### kino-eye.com

David Tamés' blog, topics includes documentary, new media, technology, and more, check out the "Documentary Video Boot Camp" section

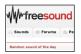

## freesound.org

A wonderful source for opensource sound effects, and a place to share interesting sounds you've recorded.

Introduction to the Studio Foundation Sound Recording Kits v.5 (Sp13)